## Module 5

Camera Operation

1/6

#### Manual Control App – Camera on Drone

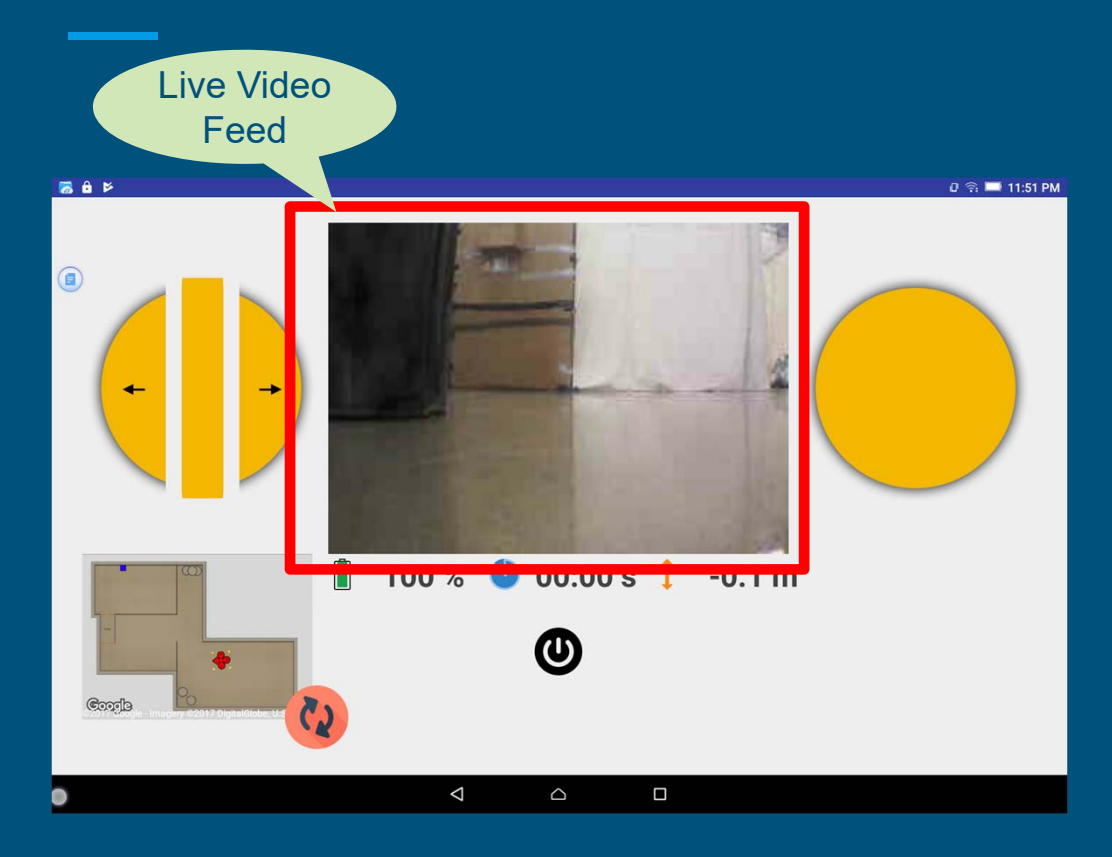

- ● **There is a camera installed on the front of the drone, and the video stream is visible through the video feed.**
- $\bullet$  **While navigating, it is highly recommended to consistently monitor the camera for obstacles using the video feed.**

#### Manual Control App – Camera Operation

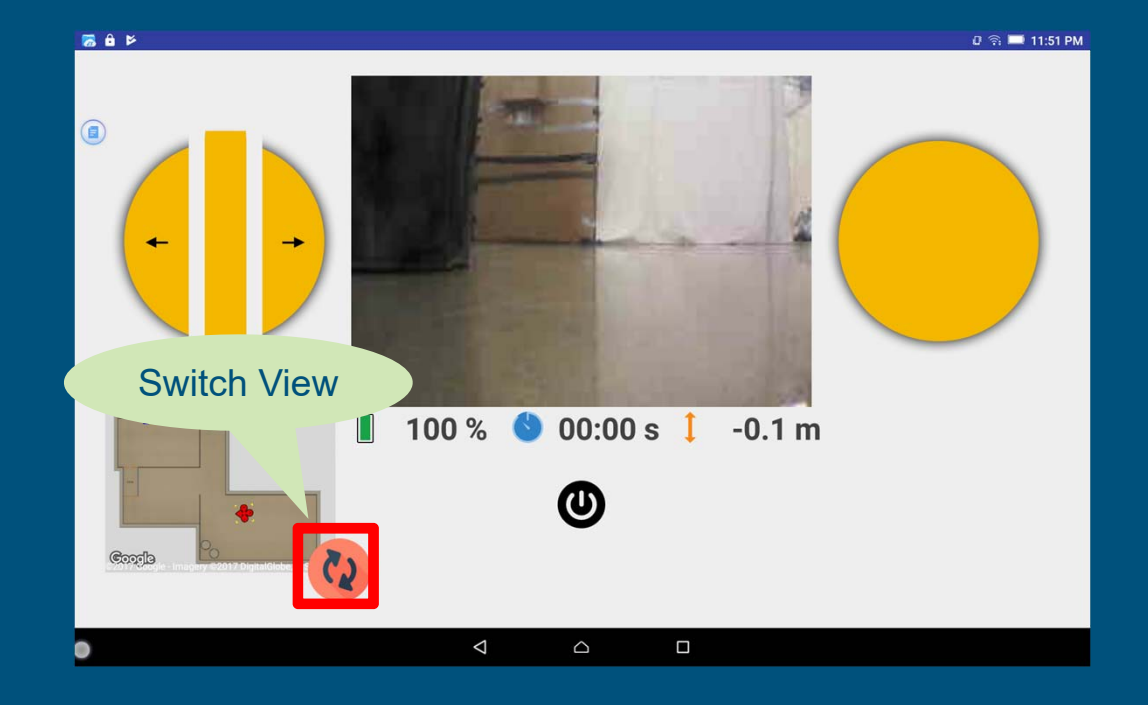

- **You can switch between the video feed window and map window by pressing the switch view button.**
- ● **It will reduce the size of the video feed window and move the window to the left down corner.**

#### Manual Control App - Camera Operation

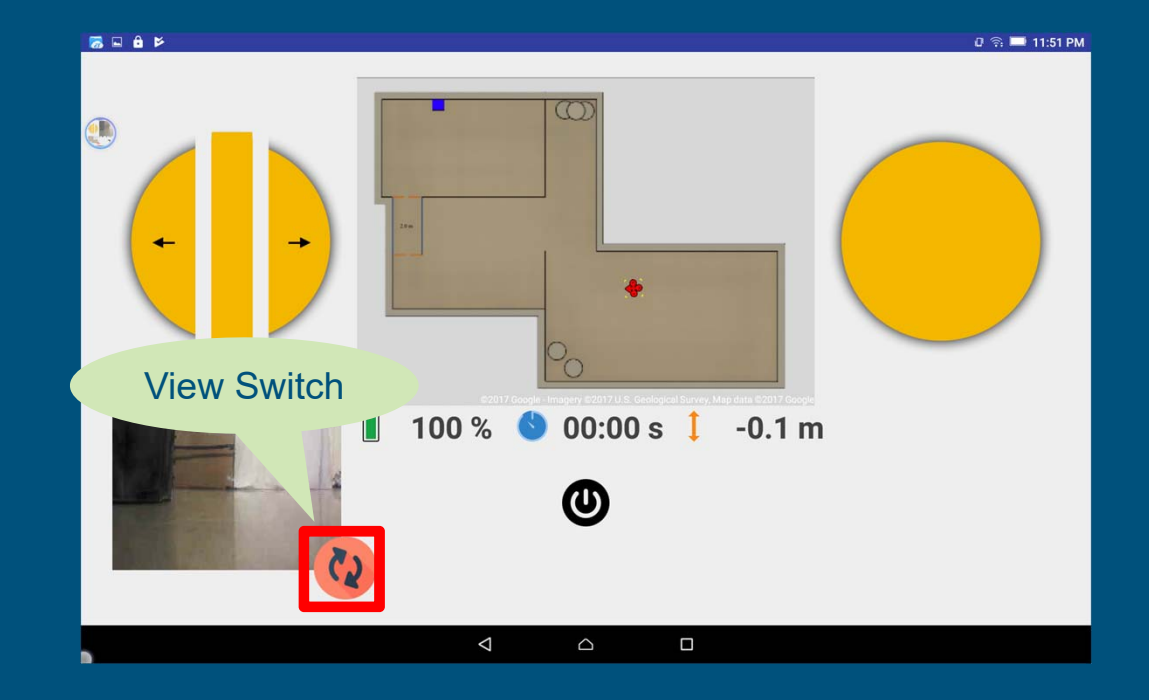

- **Pressing the view switch button once more will swap the 2 windows back again.**
- ● **It will increase the size of the video feed window again.**

### Manual Control App – Camera Operation (Video)

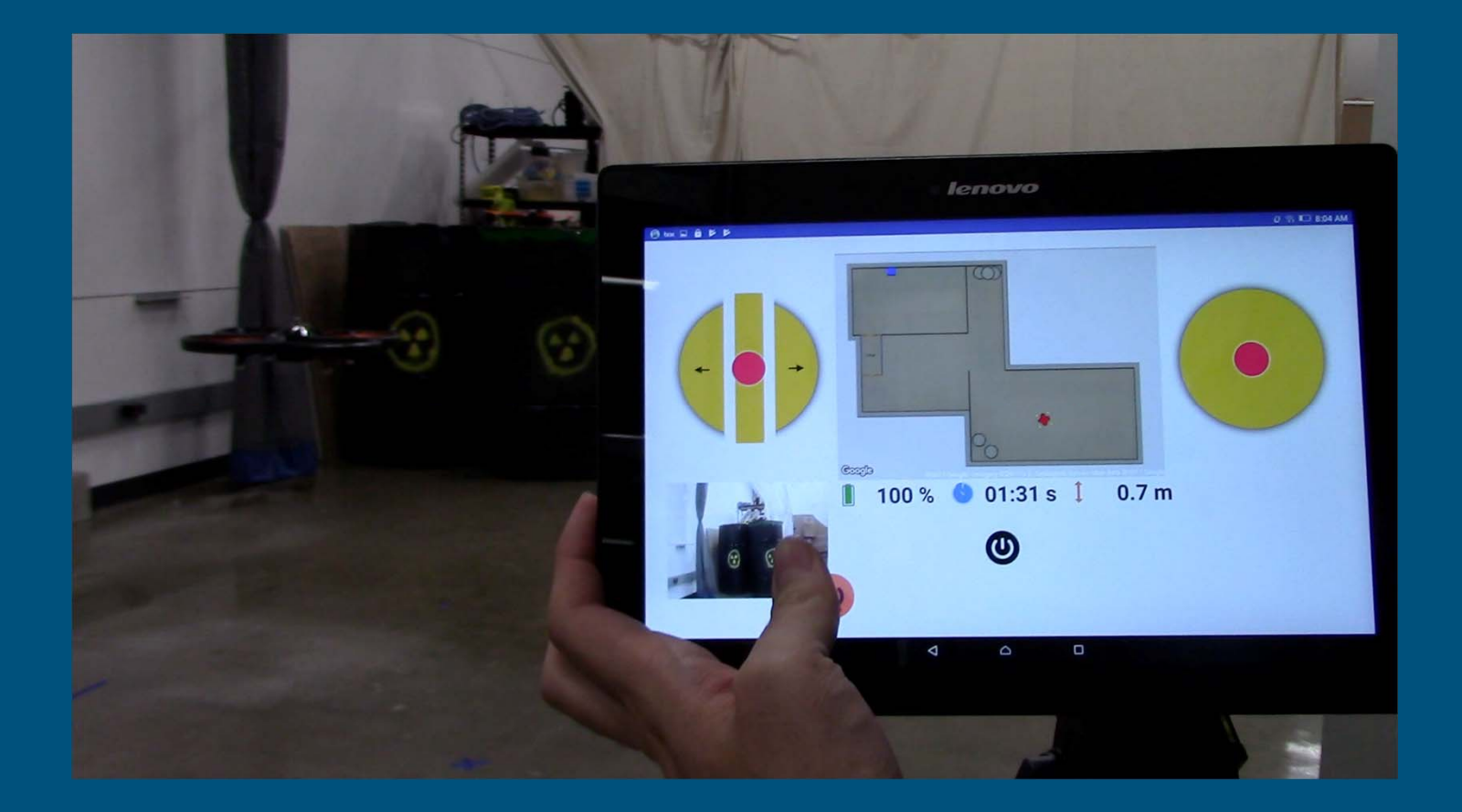

# Congratulations !

End of Module 5

6/6